# Consigne : réaliser une frise chronologique illustrée de l'industrialisation de Saint-Pierredes-Corps

## Option 1 : frise sur papier

Vous devez réaliser une frise sur deux panneaux de papier A3. La frise doit permettre d'identifier les principaux moments et les principaux lieux de l'industrialisation de la ville. La frise doit comporter des textes explicatifs et des illustrations.

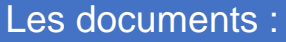

Un corpus documentaire est disponible au format papier et au format numérique. Il contient des textes et des photographies. Les photographies peuvent être découpées et collées sur votre frise.

#### Les ressources matérielles :

Vous disposez de trois panneaux Canson couleur, de vos documents et quelques feuilles blanches.

Vous devez utiliser vos ciseaux, colles et crayons.

Des graphiques peuvent être imprimés s'ils sont validés par le professeur.

#### Organisation :

Vous devez organiser votre travail en différentes tâches et vous répartir des rôles. Voici les différentes tâches à prévoir :

- Etudier les documents.
- Se renseigner régulièrement auprès de ceux qui travaillent sur les autres travaux (recensement, graphique de la population) pour peut-être intégrer leurs découvertes dans votre frise.
- Faire la liste au brouillon de tous les événements qui apparaitront sur la frise.
- Créer une version miniature (une maquette) de la frise pour pouvoir prévoir l'échelle de temps, l'emplacement de chaque événement et de chaque illustration.
- Créer la frise finale en respectant les choix faits sur le brouillon.
- Découper les documents, les coller.
- Écrire des textes explicatifs, les découper, les coller.

Attention, certaines tâches sont prioritaires et peuvent être nécessaires pour en faire une autre.

# Consigne : réaliser une frise chronologique illustrée de l'industrialisation de Saint-Pierredes-Corps

### Option 2 : frise numérique

Vous devez réaliser une frise l'application timeline.js. La frise doit permettre d'identifier les principaux moments et les principaux lieux de l'industrialisation de la ville. La frise doit comporter des textes explicatifs et des illustrations.

#### Les documents :

Un corpus documentaire est disponible au format papier et au format numérique. Il contient des textes et des photographies. Les photographies peuvent être découpées et collées sur votre frise.

Les ressources matérielles :

Vous disposez d'ordinateurs portables. Vous devez utiliser des feuilles de brouillon.

#### Organisation :

Vous devez organiser votre travail en différentes tâches et vous répartir des rôles. Voici les différentes tâches à prévoir :

- Etudier les documents.
- Se renseigner régulièrement auprès de ceux qui travaillent sur les autres travaux (recensement, graphique de la population) pour peut-être intégrer leurs découvertes dans votre frise.
- Faire la liste au brouillon de tous les événements qui apparaitront sur la frise.
- Aller sur l'espace moodle et ouvrir le tableur « frise chronologique (tableur)».
- Rentrer les événements choisis en veillant à ne pas créer plusieurs fois le même.
- Choisir les illustrations pour vos événement en rentrant l'adresse url de l'image correspondante.
- Rédiger des textes explicatifs.

# Consigne : Étudier l'immigration à Saint-Pierredes-Corps

a) Compter sur le tableau suivant le nombre d'habitants nés en Indre et Loire, dans un autre département de la région ou hors de la région. Le décompte se fait comme le compte des votes dans une élection, un bâton = une occurrence.

Le département de naissance apparaît ici :

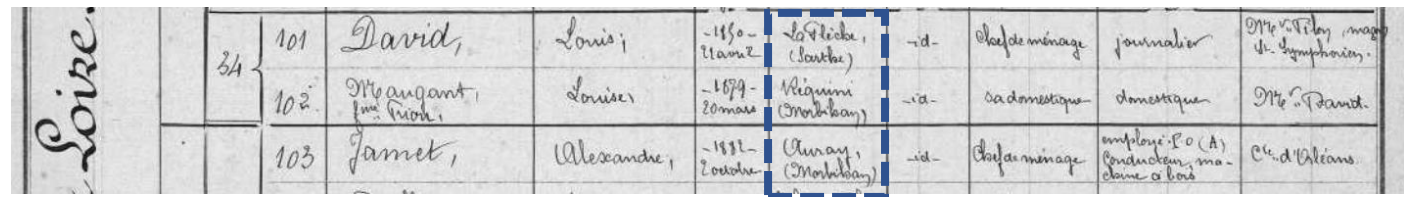

b) A la fin du comptage, faire un calcul de pourcentage. **Rappel : pour avoir le pourcentage d'une quantité par rapport à un total, on divise cette quantité par le total et on multiplie par cent.**

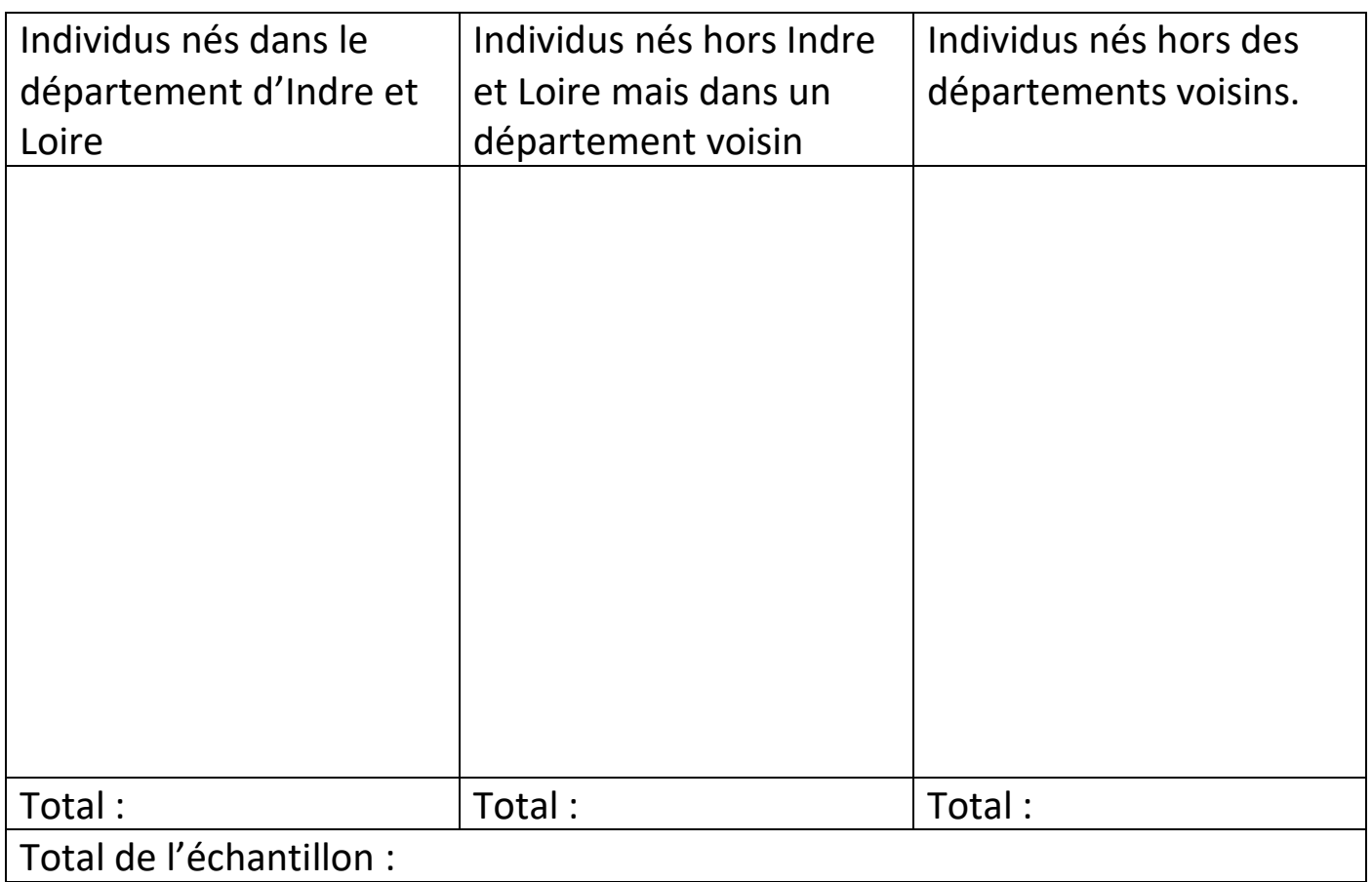

**Version**  Consigne : relever les professions des habitants en 1856 et en 1911.

Étape 1 : aller sur le document (espace moodle) et choisir un des deux formulaires.

Étape 2 : choisir une page qui n'est pas encore traitée voir le tableau commun et cocher le numéro.

Attention : une page commencée doit être terminée !

**en ligne**

Étape 3 : ouvrir le questionnaire correspondant.

Étape 4 : Trouver la page choisie sur le recensement. Pour chaque ligne ou apparaît une profession, compléter une réponse du formulaire et l'envoyer.

Attention : On rentre une réponse du formulaire par ligne du recensement !

Les professions apparaissent ici en 1856 :

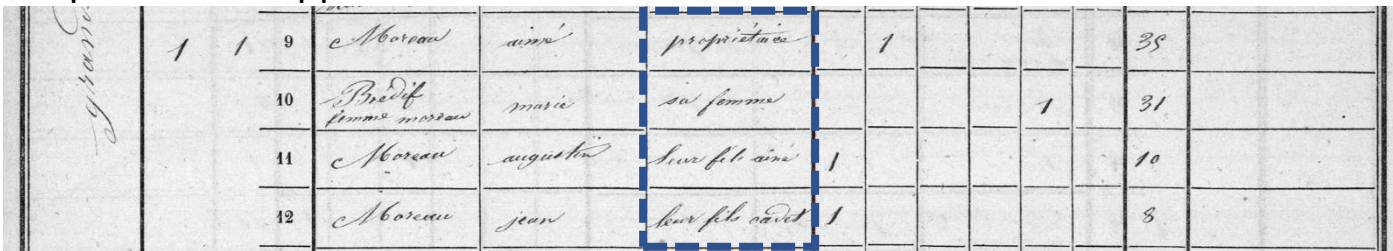

### Les professions apparaissent ici en 1911:

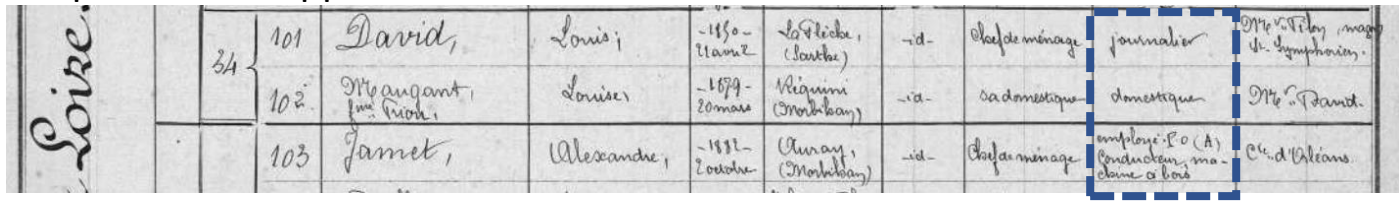

Étape 5 : une fois la page terminée, choisir une autre page et cocher le numéro.

Étape 6 : au-delà de deux pages sur un des recensements, si vous voulez continuer, passez à l'autre recensement.

En cas de doute : appeler le professeur.

# **Version**  Consigne : relever les professions des habitants en 1856 et en 1911.

**hors ligne**

a) Utiliser les liens fournis pour accéder à un des deux recensements

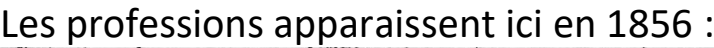

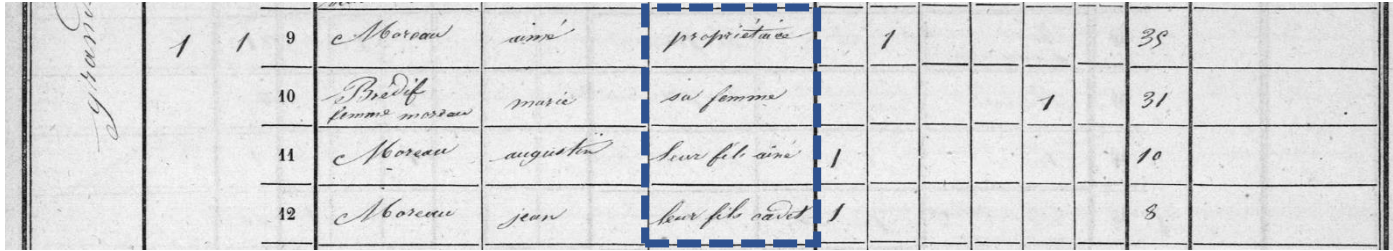

### Les professions apparaissent ici en 1911:

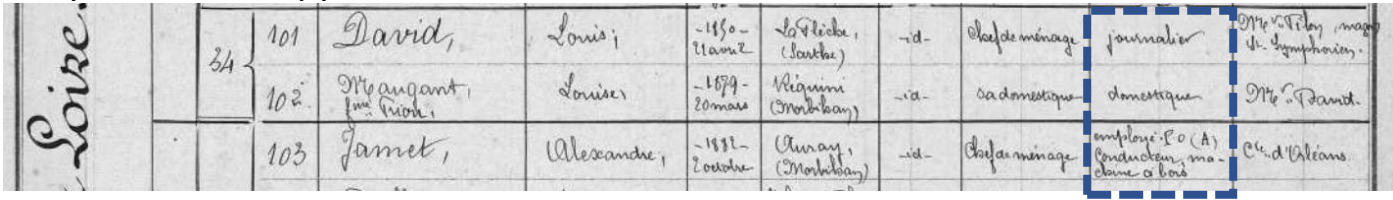

# b) Pour chacun des recensements, reproduire et compléter le tableau suivant (en cas de doute sur une profession, utiliser un dictionnaire) :

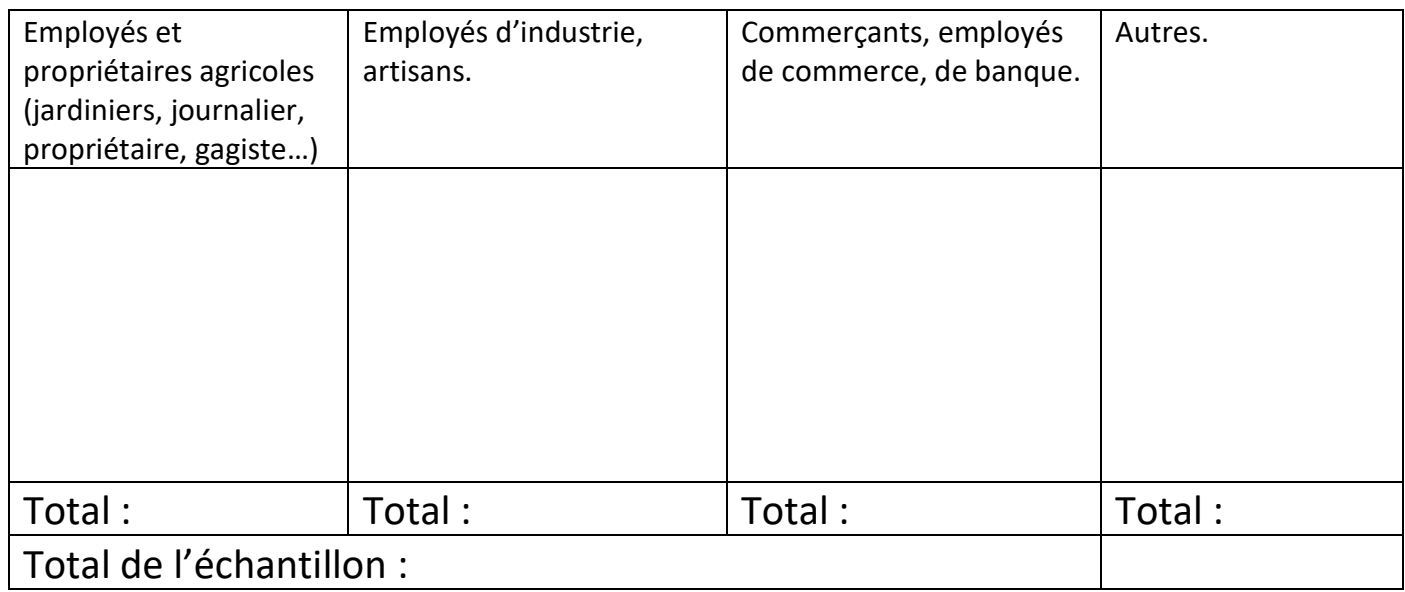

C) Pour chaque catégorie, calculer le pourcentage en 1856 et en 1911.